## **Requesting and Completing Events**

To request or complete an events

- 1. Select a patient by a single click on the patient within the tracking list.
- 2. Click on the Set Events icon  $\Rightarrow$  from the toolbar **OR** right-click in the Event column of that patient's row.
- 3. The events in the 'Current Events' fields are entered manually
- 4. Click an action in the Set Events window.

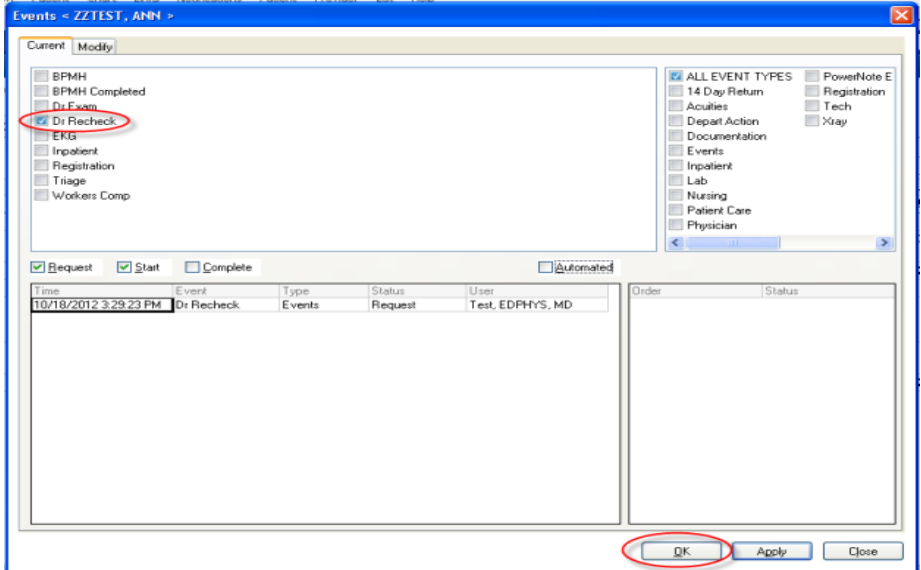

5. Statuses can be changed in the field.

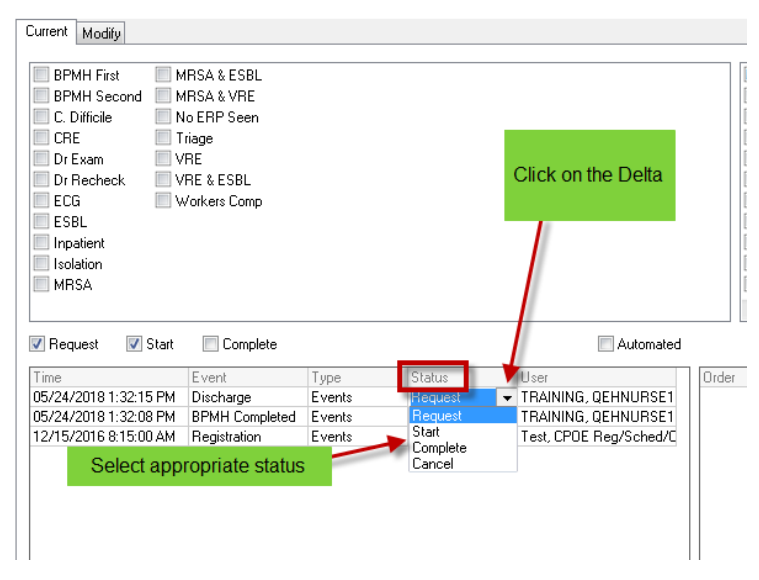

6. After making the necessary changes, click OK.